# **Assignment 7: Matlab Input/ Output and Functions**

Date Due: April 4, 2022 and 2022 and 2012 and 2012 and 2012 and 2012 and 2012 and 2012 and 2012 and 2012 and 201

## **Problem 1**

Table 1 contains all dams in the United States. The table is taken from a file called US\_dams\_clean.xlsx included as part of the assignment.

*Table 1. United States Dams. Source: National Transportation Atlas (2020). The Second View of this Figure Shows the Nomenclature of the Data Tab.*

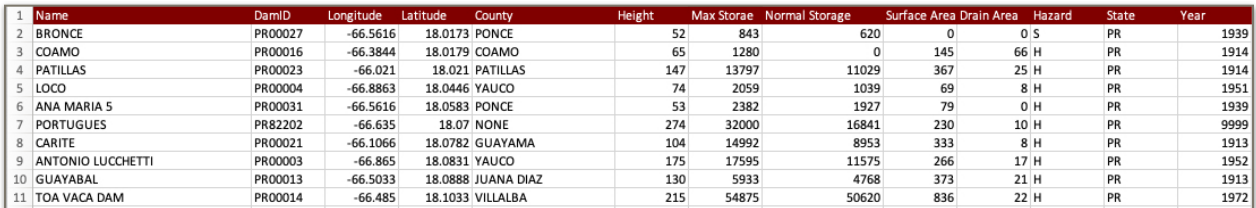

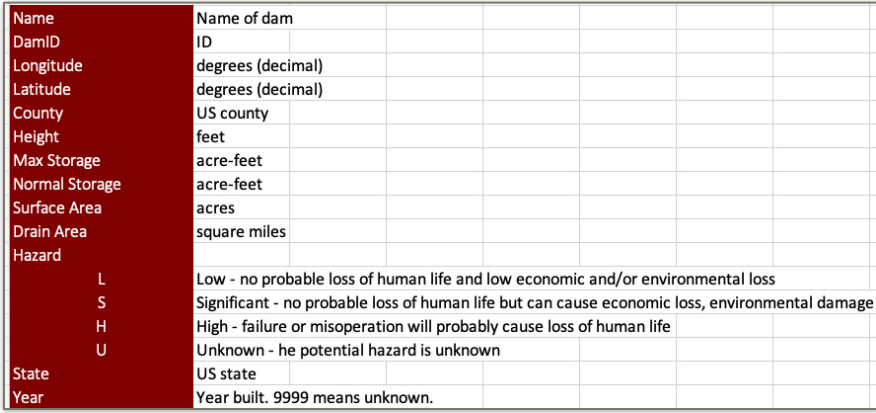

## **Task 1**

Use the Matlab import function and create an automatic script to read the data. The script should include renaming variables according to the names shown in the header of the Excel file.

## **Task 2**

Modify the Matlab script created in Task 1 to find the dams that pose a Significant Hazard level. In your script create a new variable that contains the names of the dams found. In your solution display (i.e., include a screen capture) the names of the first 20 dams found in this group in the command window.

Find the mean Drain Area for dams with Significant hazard level. Write the answer to the command window using the **"disp"**  command in Matlab.

## **Task 3**

Add another section of code to your Matlab script created in Task 2 to create a histogram of the number of dams constructed over time.Use 30 bins to construct your histogram.

## **Task 4**

Add more code to the script created in Tasks 2 and 3 to find the dams with height greater than 100 feet. Create a variable that contains the names of the dams and count the number of dams in this group. Find the average height of the dams found. In your solution display (i.e., include screen capture) the names of the first 10 dams found, in the command window so that we know which structures were produced by your code.

#### **Task 5**

Add a section of code to the Matlab script to plot: 1) a scattered plot with the dam height in the x axis and the maximum storage in the y axis. Comment on the trends observed.

# **Problem 2**

Designing airport runways is a task for Civil Engineers. A file with more than forty thousand landings at LaGuardia International Airport in New York is provided for this analysis. A brief sample of the data is shown below.

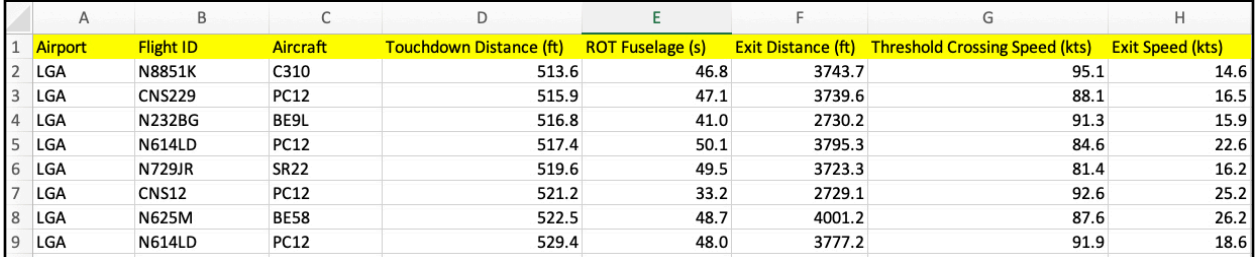

## **Task 1**

Create a Matlab script to read the data using the built-in function in Matlab. The script should include renaming variables according to the names shown in the header of the Excel file. You are allowed to let Matlab create the script to read the data as well.

## **Task 2**

Create Matlab code to add a histogram of the touchdown distance for all the landing records. Label the histogram appropriately. Your histogram should have 40 bins. Find the most repeated value of touchdown distance for the set.

## **Task 3**

Add Matlab code to the script created in Tasks 1-2 to identify landings performed by the Bombardier CRJ-700 aircraft (aircraft label is CRJ7). Create a new variable to filter the runway threshold crossing speed (units are knots - a nautical mile per hour). Make a histogram of the speed data for the CRJ7. Your histogram should have 20 bins. Label axes accordingly.

## **Task 4**

Add to the Matlab script more code to create a scatter plot with the Aircraft Threshold Crossing Speed (x-axis) and the Exit Distance (y-axis) for all aircraft in the data. Label the scatter plot appropriately. Is there are pattern in the data? Comment.

## **Task 5**

Add to the Matlab script more code to estimate the percent of landings for aircraft of type CRJ7 with runway threshold crossing speeds above 118 knots.

# **Problem 3**

A file containing Amtrak stations is included with this assignment (Amtrak\_stations\_xlslx). A sample of the data included is shown in Table 2.

*Table 2. United States Amtrak Stations.*

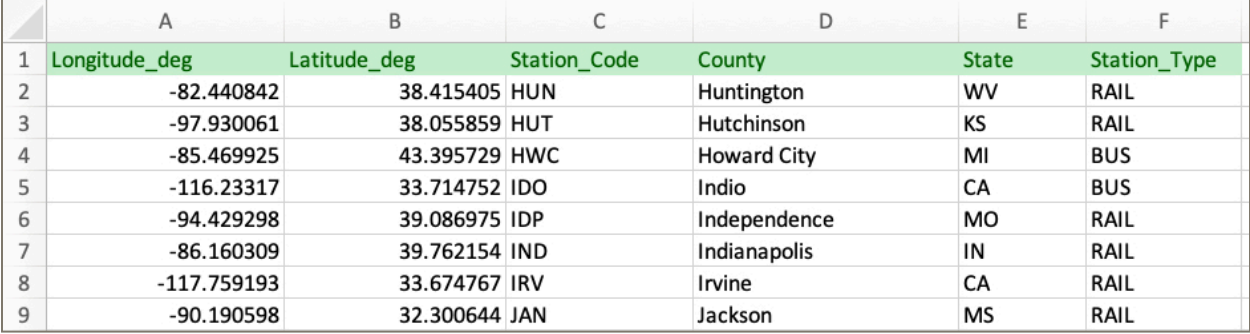

## **Task 1**

Create a Matlab script to read the data. Use the built-in import function in Matlab to accomplish the task. The script should include renaming variables according to the names shown in the header of the Excel file (see Table 2).

#### **Task 2**

Add to the script created in Task 1 to identify BUS stations. Use the STRCMP command in Matlab to do the matching as shown in class. The original file provided by Amtrak has bus, ferry and other stations. Create a new variable with the BUS stations and display the names of the top 10 bus stations found in the command window. Make a screen capture of the tops stations found and include in your solution.

## **Task 3**

Add code to the script above to find all the rail stations in the US. Retrieve the latitude and longitude coordinates of each rail station and plot (with blue dots) on the US map supplied with the assignment.

#### **Task 4**

Add code to the script created in Task 3 to identify the rail stations in the state of Virginia. Display the top 10 stations in Virginia in the Command Window.

#### **Task 5**

Create a pie chart using the built-in plot in Matlab (see Figure below) showing the percent of station types in the Amtrak network. Find the percent of stations listed as 'Other' and 'Rail'.

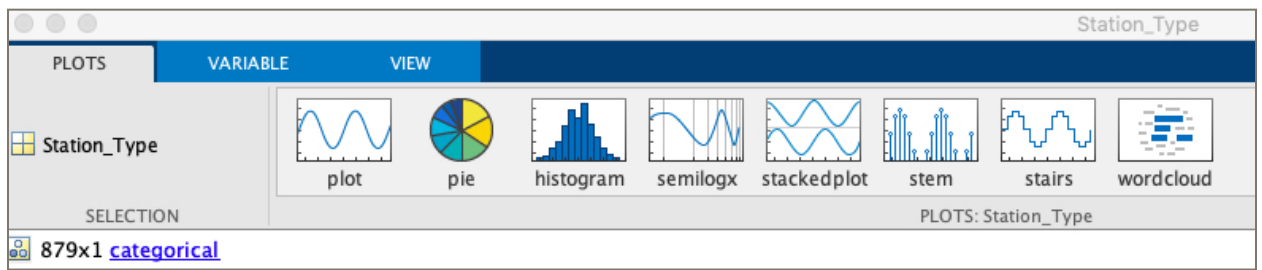